### عافدلا ىلع LDAP AnyConnect طيطخت نيوكت (FTD (FirePOWER ديدهت نع  $\ddot{\phantom{0}}$

# تايوتحملا

ةمدقملا <u>ةيساسألا تابلطتملا</u> تا<mark>بلطتمل</mark>ا ةمدختسملا تانوكملا ن يوك<u>تل</u>ا FTD ىلع نيوكتلا ةحصلا نم ققحتلا اهحالصإو ءاطخألا فاشكتسا

## ةمدقملا

يف (LDAP) ليلدلا ىلإ لوصولا لوكوتورب طيطخت نيوكتل الاثم دنتسملا اذه مدقي (FTD (FirePOWER ديدهت نع عافدلا جمانرب ىلع AnyConnect يمدختسمل Lightweight عضولا نيوكتلا اذه مادختسإ متي .(FMC (Firepower ةرادإ زكرمل FlexConfig ةسايس مادختساب ءاشنإب (AD (Directory Active ةعومجم ىلإ نومتني نيذلا نيددحملا نيمدختسملل حامسلل ريغ ةفـلتخملا AD تاعومجم نم نومدختسملI نكمتي نل .(VPN) قيرهاظ ةصاخ ةكبشَ لIصَتا .فيرعتلا فلم سفنب لاصتالا نم ةطيرخلا ىلع ةفرعملا

# ةيساسألا تابلطتملا

### تابلطتملا

:عوضوم اذه ىلع ةفرعم تنأ ىقلتي نأ يصوي cisco

- FMC ىلع نالعإلا قاطن نيوكت ●
- Windows Active Directory
- نيوكت AnyConnect (SSLVPN) ىلع FMC
- FMC ىلع FlexConfig تانئاكب ةيساسأ ةفرعم ●

### ةمدختسملا تانوكملا

- FirePower Manager Center (FMC)، رادصإلا 6.2.3 و 6.5.0
- FirePOWER Threat Defense (FTD)، رادصإلا 6.2.3 و 6.5.0
- Windows Server عم Active Directory

## نىوكتلl

FTD ىلع نيوكتلا

،tunnel-all نيوكت AD Group1 ىلإ نومتني نيذل نومدختسمل مدختسي ،لاثملا اذه يف ن يف ي ضم ىلإ ادودحم ال وصو AD Group2 ىلإ نومتن ي ن يذل ا نومدخت سمل ا كل م ي امن ي ب .تاعومجملا هذه ىلا نومتني الَ نَيْذلا نيرخآلا نيمدختسملا ةفاك ةقداصم نكمي ال .نيددحم

روثعلا نكمي .تارييغتلا رشنو LDAP ةقداصم مادختساب AnyConnect نيوكتب مق 1. ةوطخلا . <u>[ليلدلا اذه](/content/en/us/support/docs/network-management/remote-access/212424-anyconnect-remote-access-vpn-configurati.html)</u> ىلع لاثم ىلع

جهن < مدقتم < AnyConnect جهن ريرحت < دعب نع لوصولا < ةزهجألا ىلإ لقتنا 2. ةوطخلا .ةعومجملا

:ةفلتخم تاعومجم جهن 3 ءاشنإ 3. ةوطخلا

**رورملا ةكرح عيمجل حامسلل** يقفـنUI لاصتالI ماسقنiI نيوكت عم 1 ةعومجملI نييءت مت • .قفنلا ربع

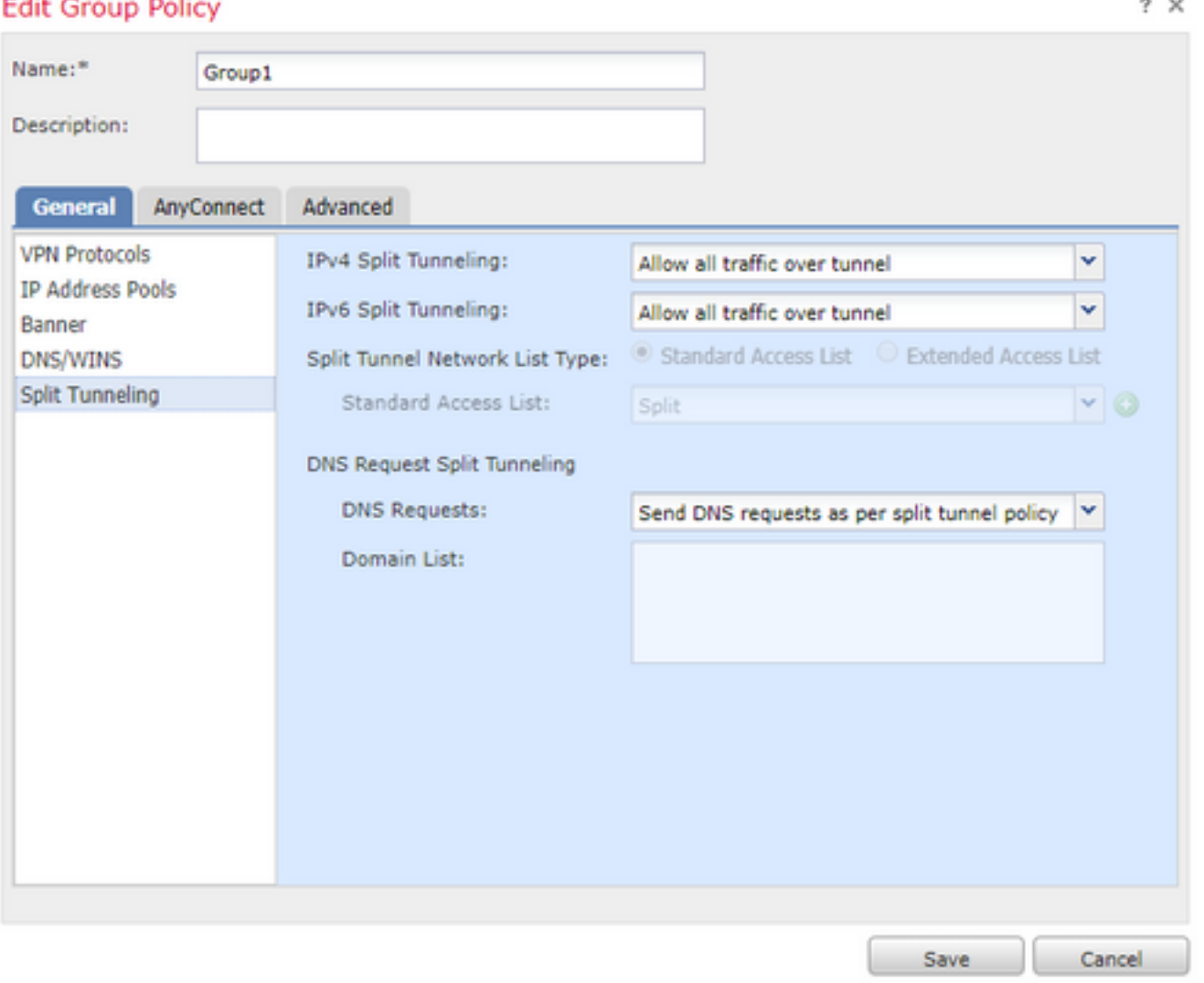

.**ماسقنا** ىلإ يقفنلا لاصتال ميسقت نيوكت عم 2 ةعومجملا نييءت مت •

### **Edit Group Policy**

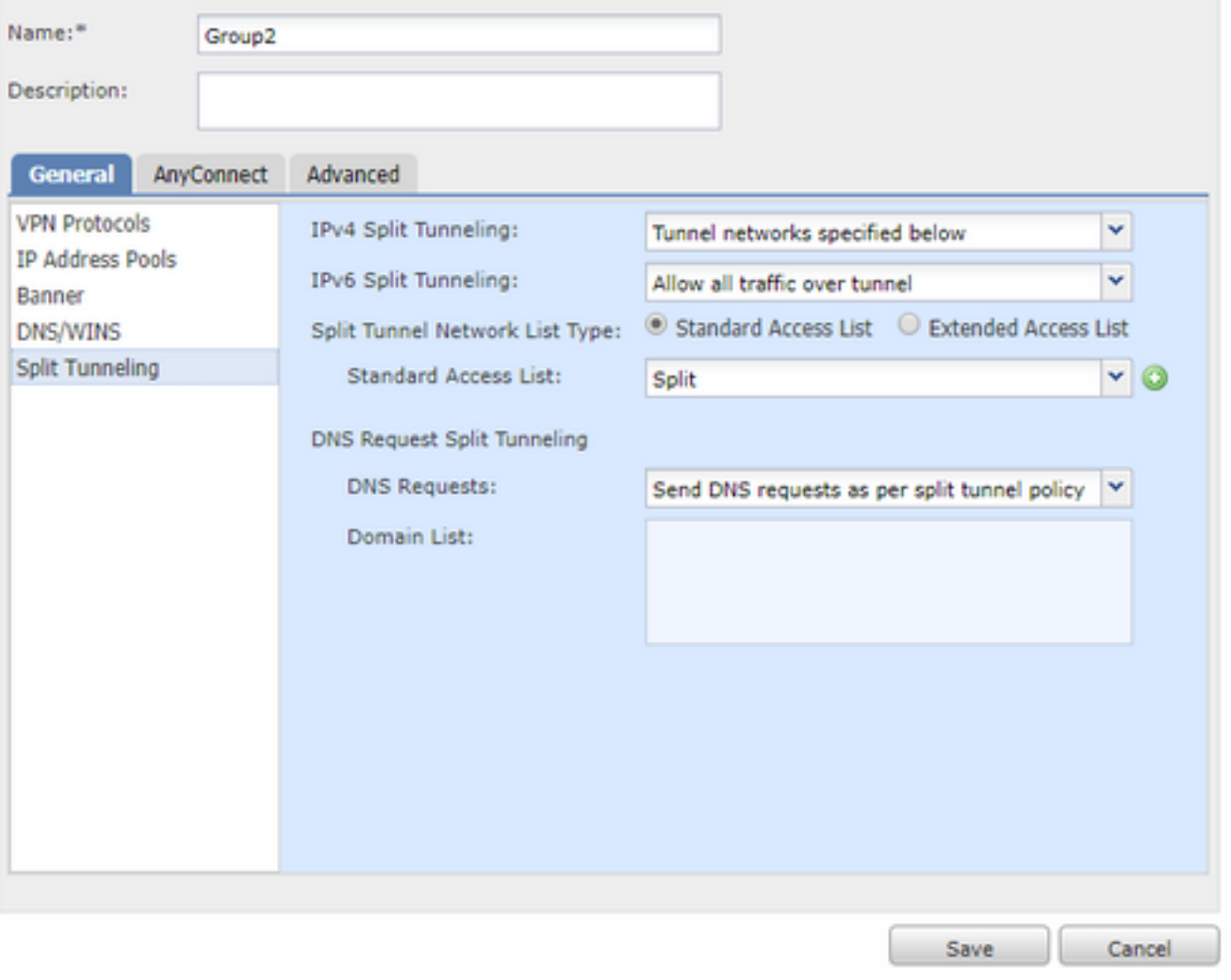

بجي .ةقباسلا تاعومجملا نم يأ ىلإ نومتني ال نيذلا نيمدختسملل NoAccess ةعومجم • 0. ىلع مدختسم لكل لقحلل نمازتملا لوخدلا ليجست نييعت

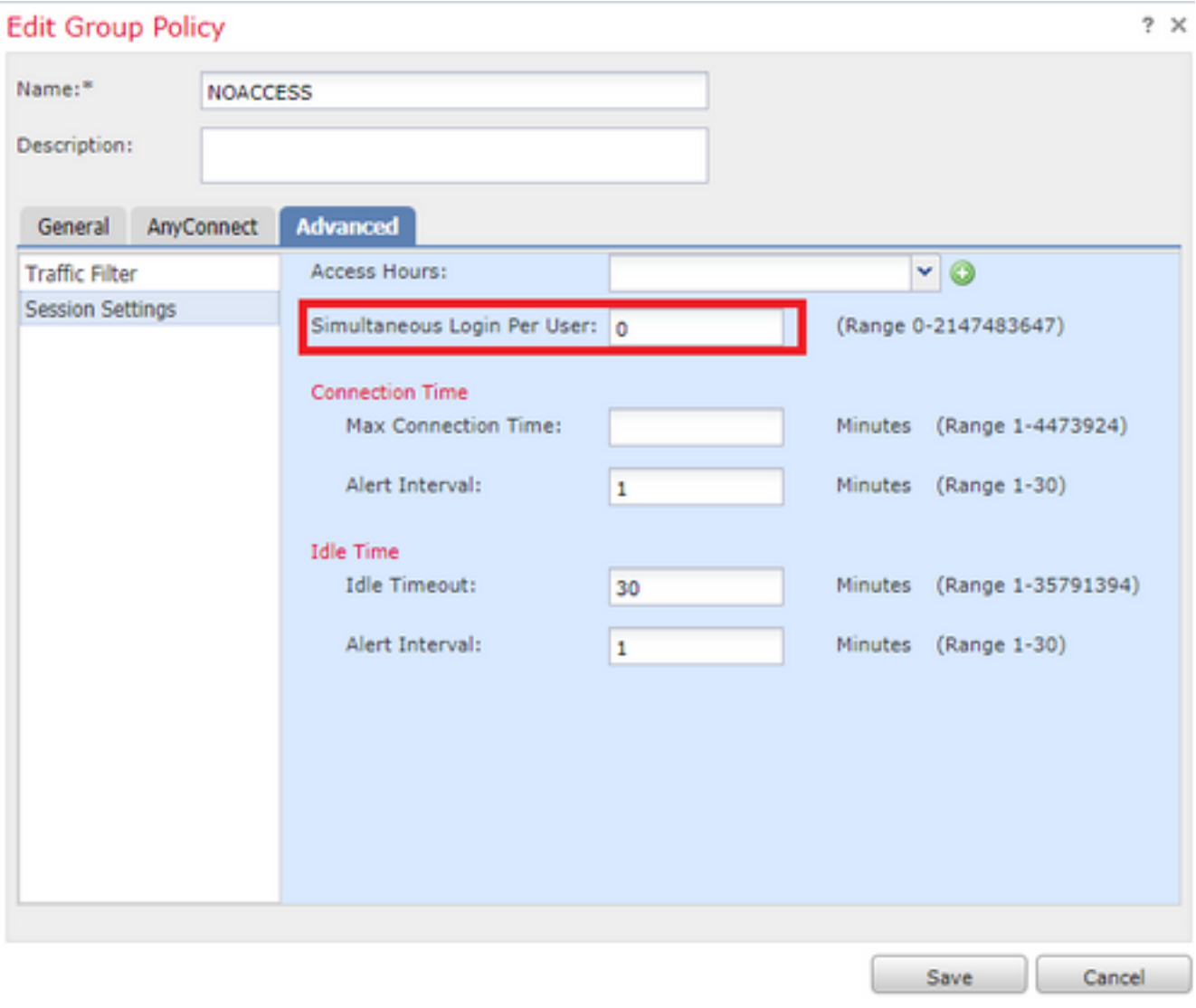

. لاصتالا فيرعت فلمل NOACCESS ةعومجم جهن نييعتب مق 4. ةوطخلا

 $\overline{a}$ 

### **Edit Connection Profile**

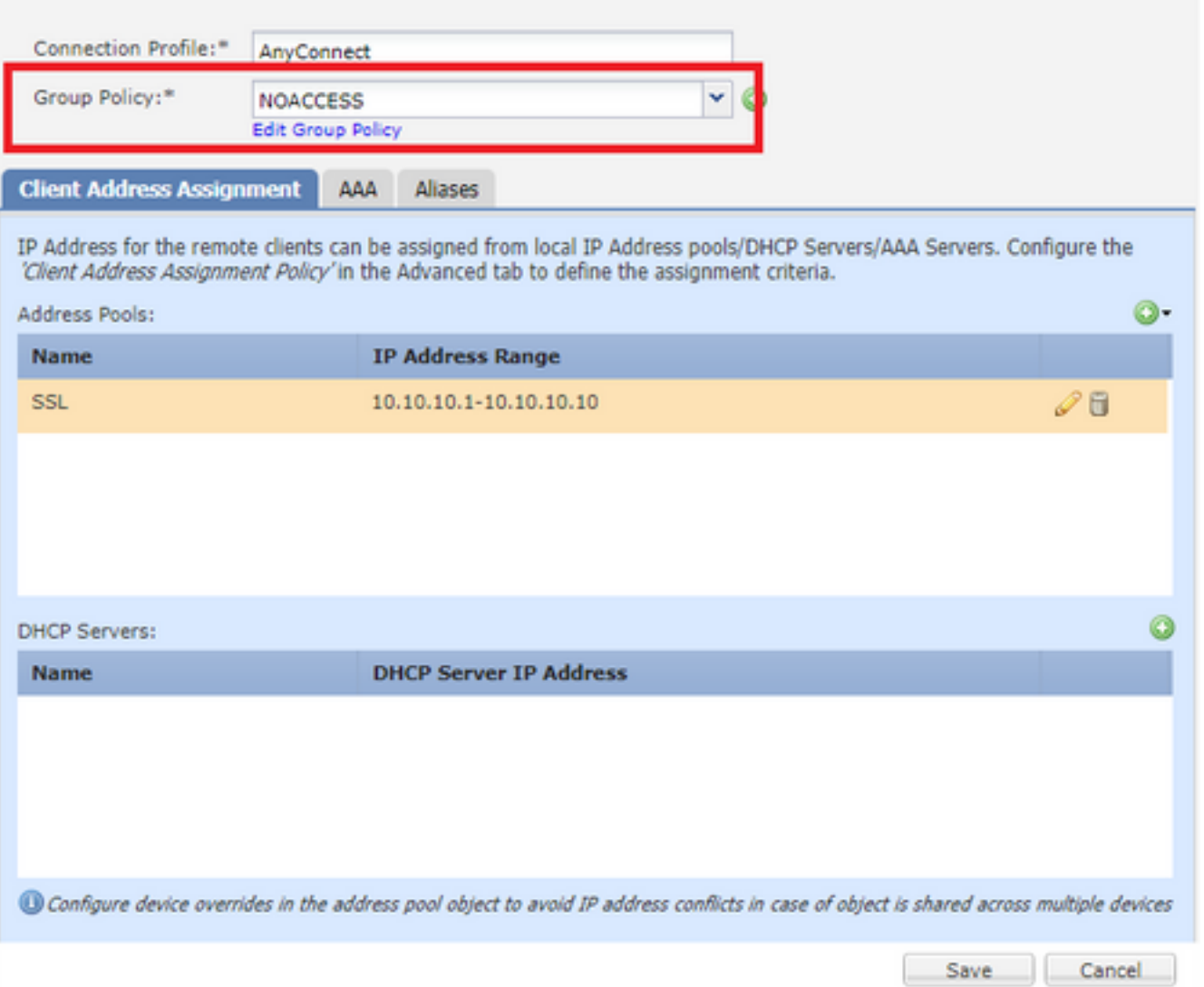

ةفاضإ < Object > Object Management T> FlexConfig > FlexConfig Object ىلإ لقتنا 5. اقوطخلا FlexConfig Object.

ىلع لوصحلل. LDAP ةمس نييعت نيوكتل ةيرورضلا memberOf ميق ةفاضإب مق 6. ةوطخلا لاحتراف المادخت س| كن كمي ،مداخل أن م ة عومجمل DN المادخت س| كن

.*اقب سم* ةباتكو *ةدحاو ةرم* رشنلا نييءت بجي

،حيحص لكشب نييءتال ثدحي مل اذإ .فرحأل قالحل ةساسح ميقلاو تامسلا ءامسأ :حيملت تامس ميقو ءامسأل LDAP ةمس ةطيرخ يف ريبكتلاو حيحصلا ءالمإلا مادختسإ نم دكأت Cisco و LDAP.

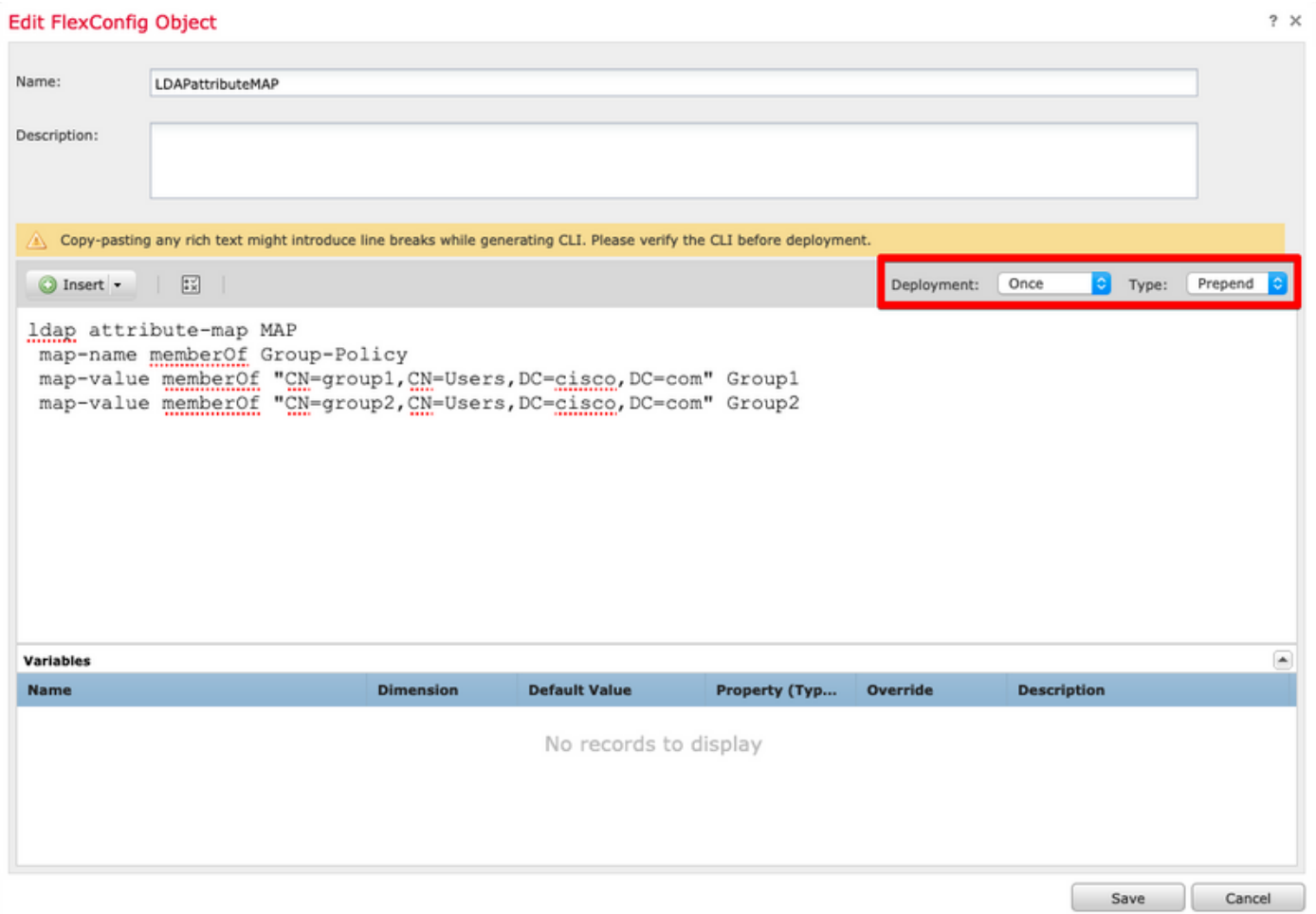

نئاكلا اذه موقي .AAAserverLDAPmapping ىمسملا FlexConfig Object رخآ ءاشنإ .7 ةوطخلا .server-AAA نيوكتب ةمسلا ططخم قافرإب

.*ةفاضإ* ةئيه ىلء ةباتكو *ةرم لك* اهنأ ىلع رشنلا ميق نييءت بجي

 $\sim$ 

#### Add FlexConfig Object

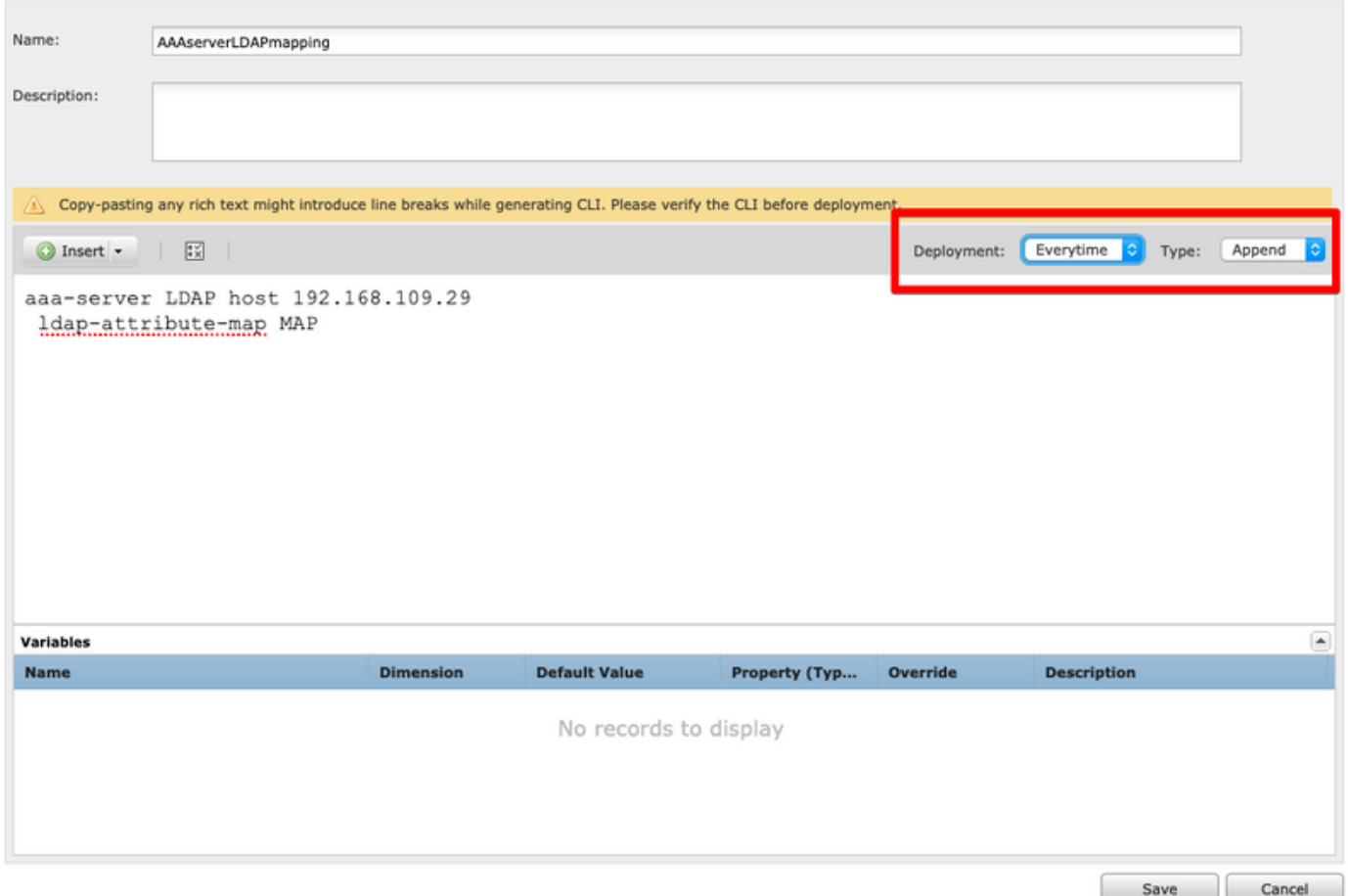

بيترت نأ نم دكأت . يلاحلا FlexConfig Edit > FlexConfig > ةزهجألا ىلإ لقتنا 8. ةوطخلا عبتملا LDAP ةمسب صاخلا FlexConfig نئاك الوأ وه FlexConfig جهن يف FlexConfig تانئاك نئاكب AAA-server.

.رادملا زاهجلا ىل| نيوكتلا اذه لاسرإل زاهجلا ىلع نيوكتلا رشنب مق .9 ةوطخلا

LDAPAtributeMAP FlexConfig نئاك ليدعتب مق ،LDAP ةطيرخ ىلع يفاضإ لاخدإ ةفاضإل .<br>. طقف ةديدجلا ةطيرخلا ةميق نيمضتل دوجوملI

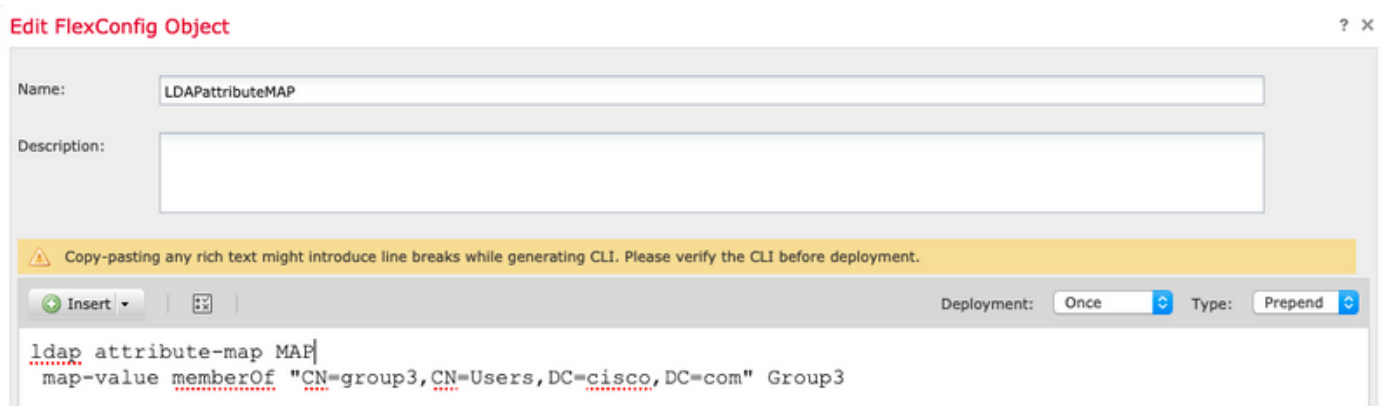

## ةحصلا نم ققحتلا

تاعومجملا ىلع نيمدختسملا ةردق نامضل رماوألا هذه ردصأو FTD CLISH ب لاصتالاب مق . لاصتالا ىلع ةددحملا

 $2 \times$ 

```
> show vpn-sessiondb anyconnect
```

```
Session Type: AnyConnect
```

```
Username : cisco1 Index : 25
Assigned IP : 10.10.10.1Protocol : AnyConnect-Parent SSL-Tunnel DTLS-Tunnel
License : AnyConnect Premium
Encryption : AnyConnect-Parent: (1)none SSL-Tunnel: (1)AES-GCM-256 DTLS-Tunnel: (1)AES256
          : AnyConnect-Parent: (1)none SSL-Tunnel: (1)SHA384 DTLS-Tunnel: (1)SHA1
Hashing : AnyConnect-Parent: (1)none SSL-Tunnel: (<br>Bytes Tx : 15820 Bytes Rx : 160
Group Policy : Group1 Tunnel Group : AnyConnect
Login Time : 16:02:45 UTC Tue Oct 9 2018
Duration : 0h:00m:38s
Inactivity : 0h:00m:00s
VLAN Mapping : N/A VLAN : none
Audt Sess ID : 00000000000190005bbcd125
Security Grp : none Tunnel Zone : 0
```
> show vpn-sessiondb anyconnect

Session Type: AnyConnect

Username : cisco2 Index : 26 Assigned IP : 11.11.11.1 Public IP : 192.168.109.80 Protocol : AnyConnect-Parent SSL-Tunnel DTLS-Tunnel License : AnyConnect Premium Encryption : AnyConnect-Parent: (1)none SSL-Tunnel: (1)AES-GCM-256 DTLS-Tunnel: (1)AES256 Hashing : AnyConnect-Parent: (1)none SSL-Tunnel: (1)SHA384 DTLS-Tunnel: (1)SHA1<br>Bytes Tx : 15820 Bytes Rx : 442 Bytes Tx : 15820 Bytes Rx : 442 Group Policy : Group2 Tunnel Group : AnyConnect Login Time : 16:04:12 UTC Tue Oct 9 2018 Duration : 0h:00m:14s Inactivity : 0h:00m:00s VLAN Mapping : N/A VLAN VLAN : none Audt Sess ID : 000000000001a0005bbcd17c Security Grp : none Tunnel Zone : 0

# اهحالصإو ءاطخألا فاشكتسا

### :ءاطخألا حيحصت

.هذه ءاطخألا حيحصت رماوأ مادختسإ كنكمي ،LDAP ةكرح نم ققحتلل

> system support diagnostic-cli debug ldap 250 debug aaa common 250 .ءاطخأ حيحصت رمأ لكل حجانلا جارخإلا ىلع ةلثمأ هذه

### **firepower# debug ldap 250**

debug ldap enabled at level 250 firepower# [49] Session Start [49] New request Session, context 0x00002aaad332f100, reqType = Authentication [49] Fiber started [49] Creating LDAP context with uri=ldap://192.168.109.29:389

```
[49] Connect to LDAP server: ldap://192.168.109.29:389, status = Successful
[49] supportedLDAPVersion: value = 3
[49] supportedLDAPVersion: value = 2
[49] LDAP server 192.168.109.29 is Active directory
[49] Binding as AdminFTD
[49] Performing Simple authentication for AdminFTD to 192.168.109.29
[49] LDAP Search:
        Base DN = [DC=cisco,DC=com]
        Filter = [samaccountname=cisco1]
        Scope = [SUBTREE]
[49] User DN = [CN=cisco1,CN=Users,DC=cisco,DC=com]
[49] Talking to Active Directory server 192.168.109.29
[49] Reading password policy for cisco1, dn:CN=cisco1,CN=Users,DC=cisco,DC=com
[49] Read bad password count 1
[49] Binding as cisco1
[49] Performing Simple authentication for cisco1 to 192.168.109.29
[49] Processing LDAP response for user cisco1
[49] Message (cisco1):
[49] Authentication successful for cisco1 to 192.168.109.29
[49] Retrieved User Attributes:
[49] objectClass: value = top
[49] objectClass: value = person
[49] objectClass: value = organizationalPerson
[49] objectClass: value = user
[49] cn: value = cisco1
[49] givenName: value = cisco1
[49] distinguishedName: value = CN=cisco1, CN=Users, DC=cisco, DC=com
[49] instanceType: value = 4
[49] whenCreated: value = 20181009153032.0Z
[49] whenChanged: value = 20181009154032.0Z
[49] displayName: value = cisco1
[49] uSNCreated: value = 856333
[49] memberOf: value = CN=group1,CN=Users,DC=cisco,DC=com
[49] mapped to Group-Policy: value = Group1
[49] mapped to LDAP-Class: value = Group1
[49] uSNChanged: value = 856372
[49] name: value = cisco1
[49] objectGUID: value = .K.'..3N....Q...
[49] userAccountControl: value = 66048
[49] badPwdCount: value = 1
[49] codePage: value = 0
[49] countryCode: value = 0
[49] badPasswordTime: value = 131835752510299209
[49] lastLogoff: value = 0
[49] lastLogon: value = 131835733331105504
[49] pwdLastSet: value = 131835726324409149
[49] primaryGroupID: value = 513
[49] objectSid: value = .............El.E.G..9..@s...
[49] adminCount: value = 1
[49] accountExpires: value = 9223372036854775807
[49] logonCount: value = 0
[49] sAMAccountName: value = cisco1
[49] sAMAccountType: value = 805306368
[49] userPrincipalName: value = cisco1@cisco.com
[49] objectCategory: value = CN=Person,CN=Schema,CN=Configuration,DC=cisco,DC=com
[49] dSCorePropagationData: value = 20181009153316.0Z
[49] dSCorePropagationData: value = 16010101000000.0Z
[49] lastLogonTimestamp: value = 131835732321783732
[49] Fiber exit Tx=551 bytes Rx=2628 bytes, status=1
[49] Session End
```
#### **firepower# debug aaa common 250**

debug aaa common enabled at level 250

```
firepower# AAA API: In aaa_open
AAA session opened: handle = 31
AAA API: In aaa_process_async
aaa_process_async: sending AAA_MSG_PROCESS
AAA task: aaa_process_msg(0x00002b4ad7423b20) received message type 0
[31] AAA FSM: In AAA_StartAAATransaction
[31] AAA FSM: In AAA_InitTransaction
Initiating authentication to primary server (Svr Grp: LDAP-29)
------------------------------------------------
[31] AAA FSM: In AAA_BindServer
[31] AAA_BindServer: Using server: 192.168.109.29
[31] AAA FSM: In AAA_SendMsg
User: cisco1
Resp:
callback_aaa_task: status = 1, msg =
[31] AAA FSM: In aaa_backend_callback
aaa_backend_callback: Handle = 31, pAcb = 0x00002aaad352bc80
AAA task: aaa process msg(0x00002b4ad7423b20) received message type 1
[31] AAA FSM: In AAA_ProcSvrResp
Back End response:
------------------
Authentication Status: 1 (ACCEPT)
[31] AAA FSM: In AAA_NextFunction
AAA NextFunction: i fsm_state = IFSM_PRIM_AUTHENTICATE, auth_status = ACCEPT
AAA_NextFunction: authen svr = LDAP-29, author svr = <none>, user pol = Group1, tunn pol =
NOACCESS
AAA NextFunction: New i fsm state = IFSM USER GRP POLICY,
[31] AAA FSM: In AAA_InitTransaction
aaai_policy_name_to_server_id(Group1)
Got server ID 0 for group policy DB
Initiating user group policy lookup (Svr Grp: GROUP_POLICY_DB)
------------------------------------------------
[31] AAA FSM: In AAA_BindServer
[31] AAA_BindServer: Using server: <Internal Server>
[31] AAA FSM: In AAA_SendMsg
User: Group1
Resp:
grp_policy_ioctl(0x00002b4ad31fd460, 114698, 0x00002b4ad7423430)
grp_policy_ioctl: Looking up Group1
callback_aaa_task: status = 1, msg =
[31] AAA FSM: In aaa_backend_callback
aaa_backend_callback: Handle = 31, pAcb = 0x00002aaad352bc80
AAA task: aaa_process_msg(0x00002b4ad7423b20) received message type 1
[31] AAA FSM: In AAA_ProcSvrResp
Back End response:
------------------
User Group Policy Status: 1 (ACCEPT)
[31] AAA FSM: In AAA_NextFunction
AAA_NextFunction: i_fsm_state = IFSM_USER_GRP_POLICY, auth_status = ACCEPT
AAA_NextFunction: New i_fsm_state = IFSM_TUNN_GRP_POLICY,
[31] AAA FSM: In AAA_InitTransaction
aaai_policy_name_to_server_id(NOACCESS)
Got server ID 0 for group policy DB
Initiating tunnel group policy lookup (Svr Grp: GROUP_POLICY_DB)
------------------------------------------------
[31] AAA FSM: In AAA_BindServer
[31] AAA_BindServer: Using server: <Internal Server>
```

```
[31] AAA FSM: In AAA_SendMsg
User: NOACCESS
Resp:
grp_policy_ioctl(0x00002b4ad31fd460, 114698, 0x00002b4ad7423430)
grp_policy_ioctl: Looking up NOACCESS
callback_aaa_task: status = 1, msg =
[31] AAA FSM: In aaa_backend_callback
aaa backend callback: Handle = 31, pAcb = 0x00002aaad352bc80
AAA task: aaa_process_msg(0x00002b4ad7423b20) received message type 1
[31] AAA FSM: In AAA_ProcSvrResp
Back End response:
------------------
Tunnel Group Policy Status: 1 (ACCEPT)
[31] AAA FSM: In AAA_NextFunction
AAA_NextFunction: i_fsm_state = IFSM_TUNN_GRP_POLICY, auth_status = ACCEPT
dACL processing skipped: no ATTR_FILTER_ID found
AAA NextFunction: New i fsm_state = IFSM_DONE,
[31] AAA FSM: In AAA_ProcessFinal
Checking simultaneous login restriction (max allowance=3) for user cisco1
Class attribute created from LDAP-Class attribute
[31] AAA FSM: In AAA_Callback
user attributes:
  1 User-Name(1) 6 "cisco1"
  2 User-Password(2) 13 (hidden)
  3 Group-Policy(4121) 6 "Group1"
  4 AAA-AVP-Table(4243) 1639 "g[06][00][00]$[00][00][00]x[01][00][00][8F][01][00][00]"
  5 DAP class attribute required(20510) 4 1
  6 LDAP-Class(20520) 7 "Group1[00]"
User Access-Lists:
user_acl[0] = NULL
user\_ac1[1] = NULLuser policy attributes: <--- Group-Policy Configuration (Group1)
  1 Filter-Id(11) 8 ""
 2 Session-Timeout(27) 4 0
  3 Idle-Timeout(28) 4 30
  4 Simultaneous-Logins(4098) 4 3
  5 Primary-DNS(4101) 4 IP: 0.0.0.0
  6 Secondary-DNS(4102) 4 IP: 0.0.0.0
  7 Primary-WINS(4103) 4 IP: 0.0.0.0
  8 Secondary-WINS(4104) 4 IP: 0.0.0.0
  9 Tunnelling-Protocol(4107) 4 96
 10 Banner(4111) 0 0x00002aaad49daa38 ** Unresolved Attribute **
 11 Split-Tunnel-Inclusion-List(4123) 8 ""
12 Default-Domain-Name(4124) 0 0x00002aaad49daa41 ** Unresolved Attribute **
 13 Secondary-Domain-Name-List(4125) 0 0x00002aaad49daa42 ** Unresolved Attribute
**
 14 Split-Tunneling-Policy(4151) 4 0
 15 Group-giaddr(4157) 4 IP: 0.0.0.0
 16 WebVPN SVC Keepalive interval(4203) 4 20
 17 WebVPN SVC Client DPD period(4204) 4 30
 18 WebVPN SVC Gateway DPD period(4205) 4 30
 19 WebVPN SVC Rekey period(4206) 4 0
 20 WebVPN SVC Rekey method(4207) 4 0
21 WebVPN SVC Compression(4208) 4 0
 22 WebVPN SVC Firewall Rule(4211) 17 "public#,private#,"
 23 WebVPN SVC DTLS Compression(4213) 4 0
24 WebVPN SVC DTLS enable(4219) 4 1
 25 WebVPN SVC MTU(4221) 4 1406
 26 CVC-Modules(4223) 4 "dart"
 27 CVC-Profile(4224) 11 "FTD03#user,"
  28 CVC-Ask(4227) 4 2
```

```
 29 CVC-Ask-Timeout(4228) 4 0
 30 VLAN ID(4236) 4 0
 31 WebVPN Idle timeout alert interval(4244) 4 1
 32 WebVPN Session timeout alert interval(4245) 4 1
33 List of address pools to assign addresses from (4313) 3 "SSL"
 34 SVC ignore DF bit(4326) 4 0
 35 Configure the behaviour of DNS queries by the client when Split tunneling is
enabled(4328) 4 0
 36 Primary-IPv6-DNS(4329) 16 00 00 00 00 00 00 00 00 00 00 00 00 00 00 00 00 37
Secondary-IPv6-DNS(4330) 16 00 00 00 00 00 00 00 00 00 00 00 00 00 00 00 00 38
Client Bypass Protocol(4331) 4 0
 39 IPv6-Split-Tunneling-Policy(4332) 4 0
User Policy Access-Lists:
user\_acl[0] = NULLuser\_ac1[1] = NULLtunnel policy attributes: <--- Default Group-Policy
attributes (NOACCESS)
  1 Filter-Id(11) 8 ""
 2 Session-Timeout(27) 4 0
  3 Idle-Timeout(28) 4 30
  4 Simultaneous-Logins(4098) 4 0
  5 Primary-DNS(4101) 4 IP: 0.0.0.0
  6 Secondary-DNS(4102) 4 IP: 0.0.0.0
  7 Primary-WINS(4103) 4 IP: 0.0.0.0
  8 Secondary-WINS(4104) 4 IP: 0.0.0.0
  9 Tunnelling-Protocol(4107) 4 96
 10 Banner(4111) 0 0x00002aaad2580328 ** Unresolved Attribute **
 11 Group-Policy(4121) 8 "NOACCESS"
 12 Split-Tunnel-Inclusion-List(4123) 8 ""
 13 Default-Domain-Name(4124) 0 0x00002aaad2580331 ** Unresolved Attribute **
 14 Secondary-Domain-Name-List(4125) 0 0x00002aaad2580332 ** Unresolved Attribute
**
 15 Split-Tunneling-Policy(4151) 4 0
 16 Group-giaddr(4157) 4 IP: 0.0.0.0
 17 WebVPN SVC Keepalive interval(4203) 4 20
 18 WebVPN SVC Client DPD period(4204) 4 30
 19 WebVPN SVC Gateway DPD period(4205) 4 30
 20 WebVPN SVC Rekey period(4206) 4 0
 21 WebVPN SVC Rekey method(4207) 4 0
22 WebVPN SVC Compression(4208) 4 0
23 WebVPN SVC Firewall Rule(4211) 17 "public#, private#, "<br>24 WebVPN SVC DTLS Compression(4213) 4 0
24 WebVPN SVC DTLS Compression (4213)
 25 WebVPN SVC DTLS enable(4219) 4 1
 26 WebVPN SVC MTU(4221) 4 1406
 27 CVC-Modules(4223) 4 "dart"
 28 CVC-Profile(4224) 11 "FTD03#user,"
 29 CVC-Ask(4227) 4 2
 30 CVC-Ask-Timeout(4228) 4 0
 31 VLAN ID(4236) 4 0
 32 WebVPN Idle timeout alert interval(4244) 4 1
 33 WebVPN Session timeout alert interval(4245) 4 1
 34 SVC ignore DF bit(4326) 4 0
 35 Configure the behaviour of DNS queries by the client when Split tunneling is
enabled(4328) 4 0
 36 Primary-IPv6-DNS(4329) 16 00 00 00 00 00 00 00 00 00 00 00 00 00 00 00 00 37
Secondary-IPv6-DNS(4330) 16 00 00 00 00 00 00 00 00 00 00 00 00 00 00 00 00 38
Client Bypass Protocol(4331) 4 0
 39 IPv6-Split-Tunneling-Policy(4332) 4 0
Tunnel Policy Access-Lists:
user\_acl[0] = NULLuser \alpha c1[1] = \text{NULL}
```
Auth Status = ACCEPT aaai\_internal\_cb: handle is 31, pAcb is 0x00002aaad352bc80, pAcb->tq.tqh\_first is 0x0000000000000000 AAA API: In aaa\_close Checking simultaneous login restriction (max allowance=3) for user cisco1 AAA task: aaa\_process\_msg(0x00002b4ad7423b20) received message type 2 In aaai\_close\_session (31) AAA API: In aaa\_send\_acct\_start

ةمجرتلا هذه لوح

ةي الآلال تاين تان تان تان ان الماساب دنت الأمانية عام الثانية التالية تم ملابات أولان أعيمته من معت $\cup$  معدد عامل من من ميدة تاريما $\cup$ والم ميدين في عيمرية أن على مي امك ققيقا الأفال المعان المعالم في الأقال في الأفاق التي توكير المالم الما Cisco يلخت .فرتحم مجرتم اهمدقي يتلا ةيفارتحالا ةمجرتلا عم لاحلا وه ىل| اًمئاد عوجرلاب يصوُتو تامجرتلl مذه ققد نع امتيلوئسم Systems ارامستناء انالانهاني إنهاني للسابلة طربة متوقيا.